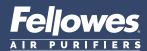

### Quick Start Guide

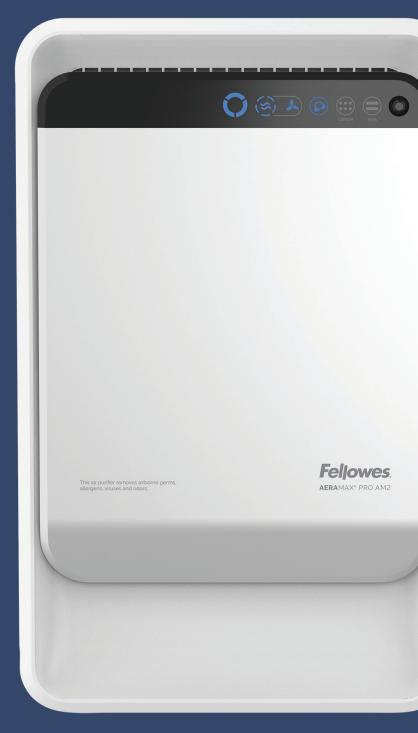

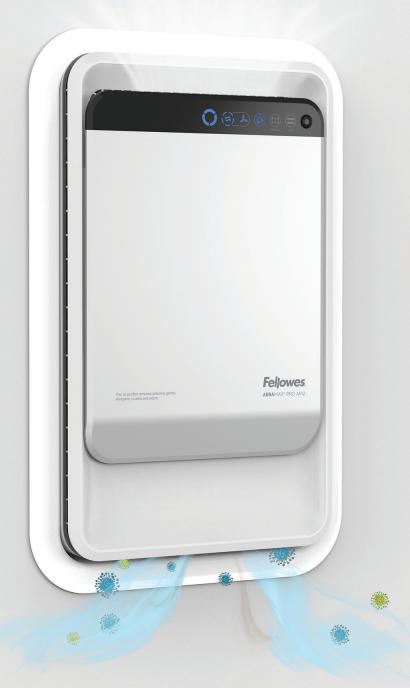

This guide is for machine set-up. For full installation guidelines, please refer to the product documentation that came with the unit, or visit <a href="http://support.fellowes.com">http://support.fellowes.com</a>

# Welcome to **Healthy Air**

### Setting up your air purifier

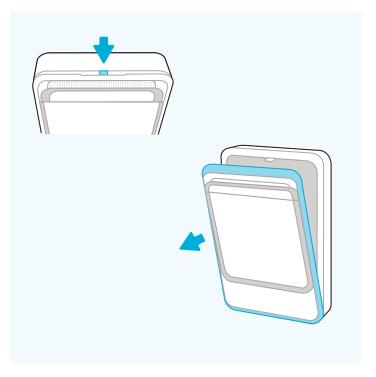

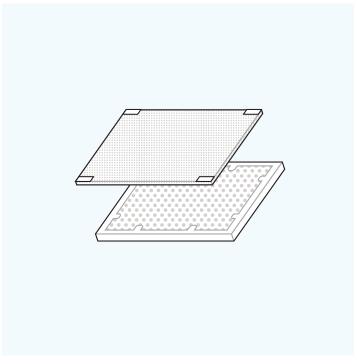

#### 01

» Press the access panel latch located at the top of the unit down while pulling the front panel towards you.

#### 02

» Remove bag from filters.

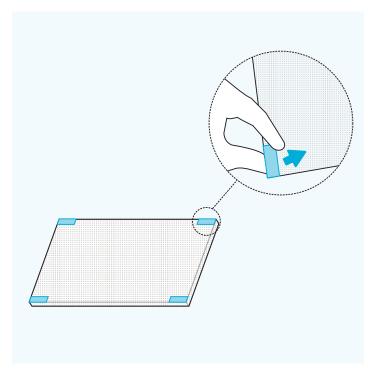

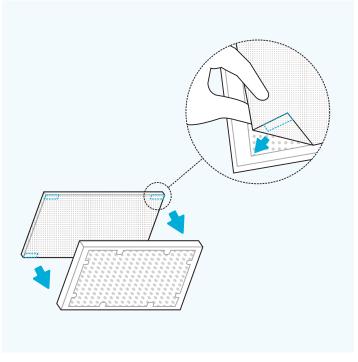

#### 03

» Peel adhesive back on 4 corners of green pre-filter.

#### 04

» Adhere pre-filter over the black carbon side of the hybrid HEPA filter.

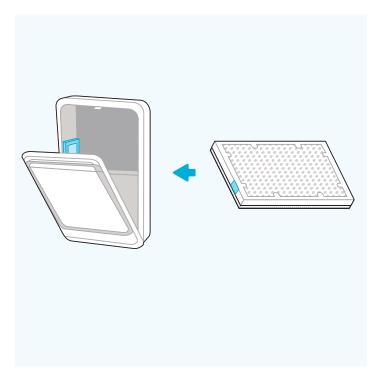

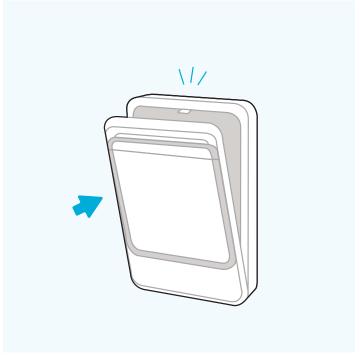

#### 05

- » Align the AeraMax Pro Certified Filter stickers on the filter and the inside of the unit.
- » Insert filters and ensure the green pre-filter goes in first. The HEPA filter should be facing out.

#### 06

» Close front panel. You will know it's secure when you hear a click.

### **Getting started**

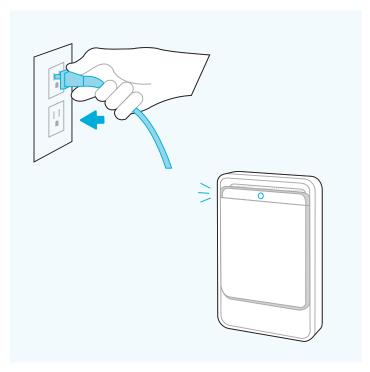

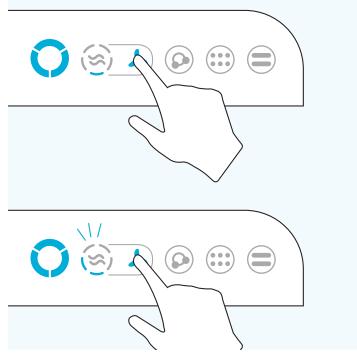

#### 07

- » Plug into an outlet and ensure the power switch located at the bottom rear of the unit next to the power cord is switched to the on position.
- » The machine is now powered on and in auto mode.

#### 08

- » Once the unit is turned on, there is a 1 minute delay before you can manually adjust the fan speed.
- » You can adjust fan speed manually by pressing and holding the fan icon until a beep is heard.
- » The higher the beep pitch, the faster the fan speed.

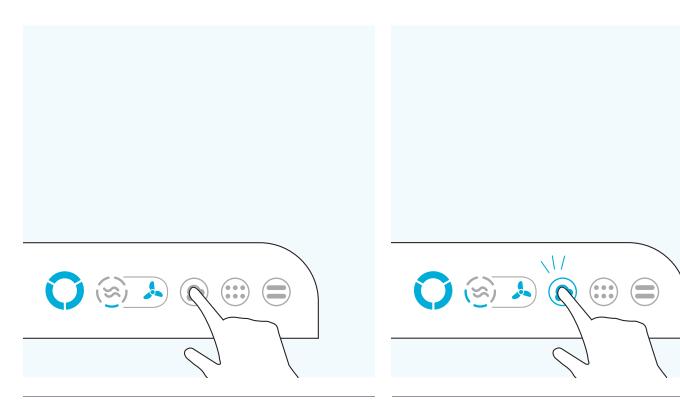

#### 09

» Ionizer will be off by default.

#### 10

» To turn on the ionizer, hold down on ionizer icon until it beeps, then release.

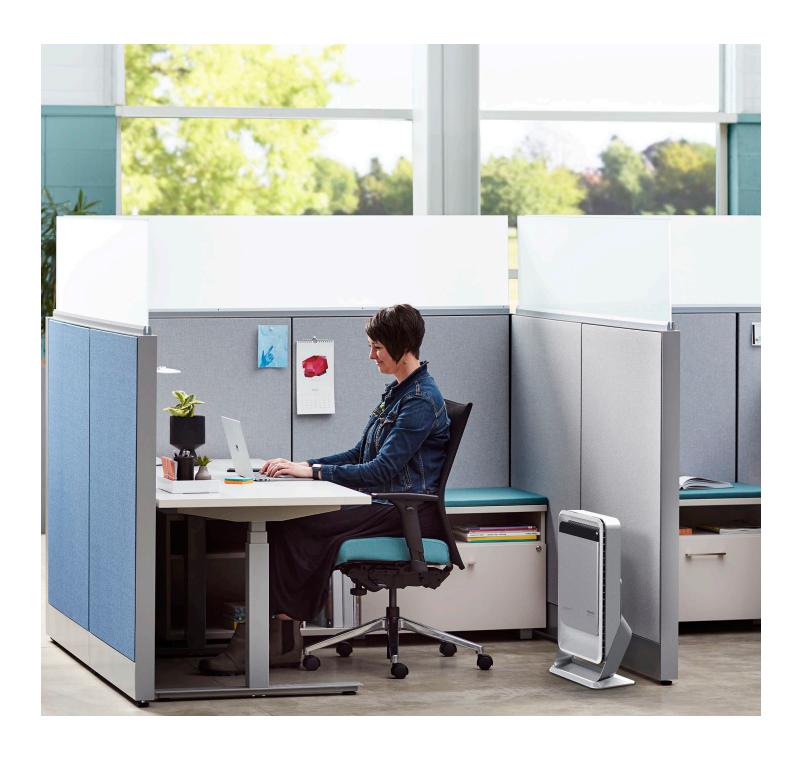

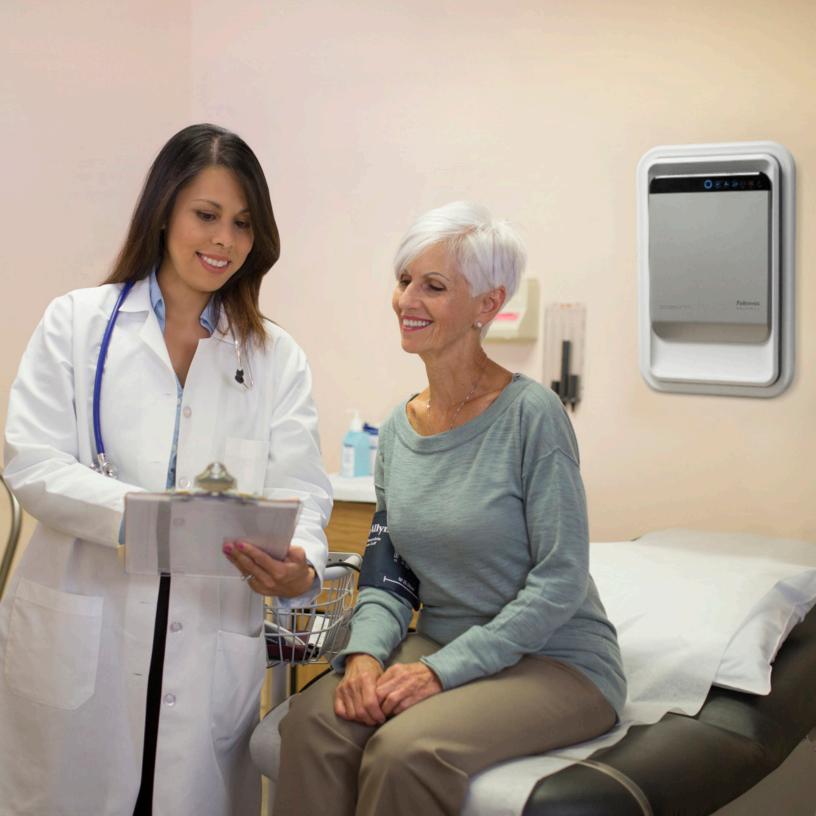

## Protect What Matters Most

Register your product to the AeraMax Protects Program and receive one additional year of warranty protection as well as filter replacement reminders.

Fellowes.com/aeramaxprotects

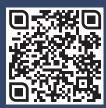

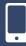

Scan To Register Product

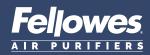